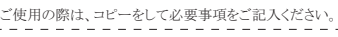

### ■製品保証規定■■■ 保証期間: 1年保証

●お買い上げになりました機器が、収扱就明書等に従った止常な使用状態で万一故障した場合には、本保証<br>- 規定に従い無料にて故障の修理をいたします。

- ●修理の際には製品と本保証書をご提示または添付の上、ご依頼ください。
- 
- ●保証期間内でも次の場合には有價修埋となる場合がごさいます。<br>- 1)ユーザー登録をされていない場合。 ∵<br>2)本保証書をご提示されない場合、または記入もれ、改ざん等が認められた場合。
- 3) ご使用の誤り、または不等な修埋、調整、改造、誤接続による故障及び損傷。<br>4) 接続している他の機器に起因して生じた故障及び損傷。
- 5)お買い上げ後の輸送や移動、落下等不当なお取り扱いにより生じた故障及び掲傷。 ¶ᴦཌདǾۿདǾуǾںǾႱࢠ٢ɗް۶Ɂ٢ΈႊኄȾɛɞ᪩ՒɆૺϾǿ
- ●本保証書は、日本国内においてのみ有効です。(This warranty is valid only in Japan)
- ●免責事項、製品保証に関しての記載も併せてご覧ください。

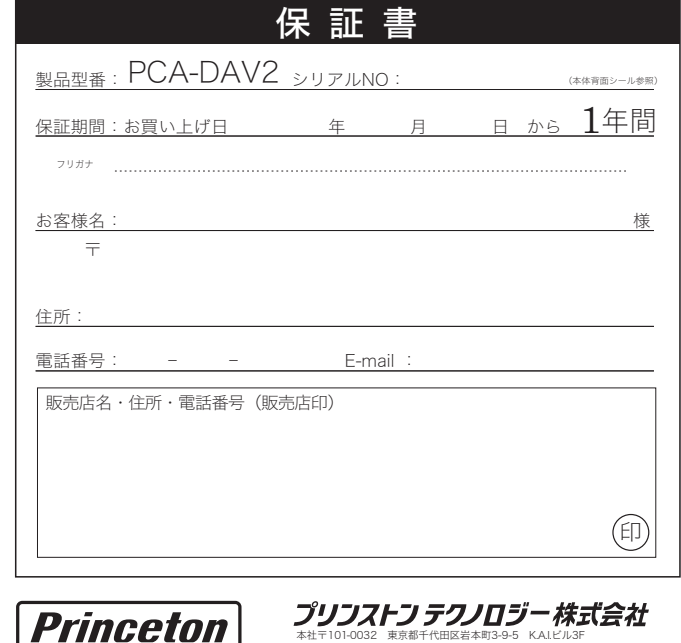

ÜRL∶http://www.princeton.co.jp

Princeton

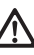

八警告 力一、次のような異常が発生したときは、そのまま使用したり、バソコンに接続しないでく<br>ださい。

・煙が出ている、変な匂いがするなど異常のとき。 · 広ः<br>• 内部に水や金属物が入ってしまったとき。 ・落としたり、破損したとき。

このような異常が発生したまま使用していると、火災や感電の原因になります。煙が出なく<br>なるのを確認してから販売店に修理を依頼してください。お客様による修理は危険ですから 絶対におやめください。

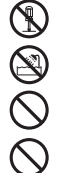

この機器を分解・改造しないでください。 ころ 認証 ころ 所 一つにここ …

この機器を水などの液体で濡らさないでください。<br>感電や故障の原因になります。

浴室等、湿気の多い場所では使用しないでください。

火災、感電の原因になります。

コネクタには異物を挿人しないでください。<br>火災、感電、故障の原因になります。

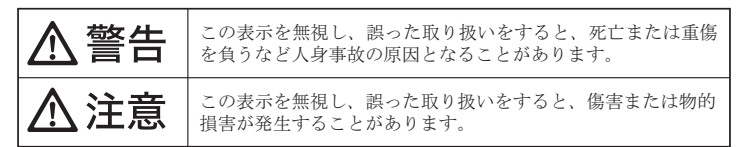

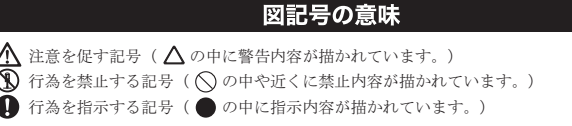

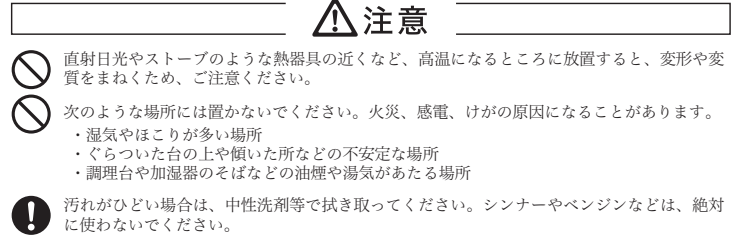

本書に記載されている以外の機器を接続しないでください。  $\infty$ 故障や火災の原因となります。

#### ■ 製品保証に関して ■

- ・力一、製品のご購人から保証期間内に製品が故障した場合は、弊社による故障判断元了後、無償にて修理/製品交換対心させていたたきます。修理にて交<br>- 換された本体および部品に関しての所有権は弊社に帰属するものと致します。
- <sub>X</sub>ご10ヒギ岸ωδό 15,5,10,00 0 00,17,1 meloseはhttp://www.sto.co.co.co.co.co.co.co.co.co<br>保証の対象となる部分は製品のハードウェア部分のみで、添付品や消耗品は保証対象より除外とさせていただきます。
- 本製品の故障また使用によって生じた損害は、直接的・間接的問わず、弊社は一切の責任を負いかねますので、予めご了承ください
- ・当社は尚品とっしの互聚性同題やあ令定用途での動作不良や欠陥などの不止確な問題に関する止確性や完全性については、黙示的にも明示的にもい<br>かなる保証も行なっておりません。また販売した商品に関連して発生した下記のような障害および損失についても、当社は一切の責任を負わないもの

といたします。<br>・一度ご購入いただいた商品は、商品自体が不良ではない限り、返品または交換はできません。各機器には対応機種があり、ご購入時にご案内しています<br>のでよくご確認下さい。対応機種開達いによる返品はできませんのであらかじめご了承下さい。<br>This warranty is valid only in Japan

#### ■ 免責事項 ■

- ■保証期間内であっても、次の場合は保証対象外となります。<br>・保証書のご提示がない場合、または記入漏れ、改ざん等が認められた場合
- ・休証書のご要が本に場合、または記入漏れ、改さん寺の部のられた場合。<br>・設備、環境の不備等、使用方法および、注意事項に反するお取り扱いによって生じた故障・損傷。<br>・お客様の責に帰すべき事由により生じた機能に影響のない外観上の損傷。<br>・お客様の責に帰すべき事由により生じた機能に影響のない外観上の損傷。<br>・失災、地震、水害、塩害、落意、その他天地異変、異常電圧などにより生じた故障・損傷。<br>・災災、地ではほにインストールされたソフトウェアに起
- 
- 
- 
- 
- 
- 
- ■お買い上げ製品の故障もしくは動作不具合により、その製品を使用したことにより生じた直接、間接の損害、HDD等記憶媒体のデータに関する損害、逸失<br>- 利益、ダウンタイム(機能停止期間)、顧客からの信用、設備および財産への損害、交換、お客様および関係する第三者の製品を含むシステムのデータ、プログ っム、またはそれらを修復する際に生じる費用(人件費、交通費、復旧費)寺、一切の保証は致しかねます。 またそれらは限定保証の明記がされていない場合<br>であっても(契約、不法行為等法理論の如何を問わず)責任を負いかねます。
- ■製品を運用した結果の他への影響につきましては一切の責任を負いかねますので予めご了承下さい
- ■属入されだ当社製品の故原、または当社が提供した保証クークスによりお客様が被った損害(経済的、時間的、業務的、精神的等)のうち、直接・問故的に<br>でこ了承ください。また、弊社が責任を負う場合でも、重大な人身損害の場合を除き、お客様が購入された弊社製品などの価格を超えて責任を負うもの<br>ではありません。

#### ■ ■ 製品修理に関して ■

- ・保証制間内の修理は、弊社テクニカルサホートまでご連絡いたたいた後、故障品を弊社まで送付していたたきます。故障品送付の際、弊社までの送料はお<br>客様のご負担となりますことを予めご了承ください。修理完了品または代替品をご指定の場所にご送付させて頂きます。
- ・動作確認作業中及び修理中の代替品・商品貸し出し等はいかなる場合においても一切行っておりません。
- ・お客様に商品が到着した日から1週間以内に、お客様より当社に対して初期不良の申請があった場合で、なおかつ弊社側の認定がなされた場合にのみ初期<br>不見品として、正常品もしくは新品との交換をさせていただきます。その際はご購入時の梱包、箱、保証書などの付属品等が全て揃っていることが条件と<br>なります。
- 。<br>・修理品に関しては「製品保証書」を必ず同梱し、下記「お問い合わせについて」に記入された住所までご送付ください。
- ・製造中止等の理由により交換商品が入手不可能な場合には同等品との交換となります。
- ˁȝറɁᜫްǾፖኄɁʩʃȺȕȶȲکնǾɑȲᛏֿɁ˪ᓦȻɂᝓɔɜɟȽȗکնɂǾ੫ᚓ୳ȝɛɆʋɱʍɹ୳ɥᬯȢکնȟȧȩȗɑȬɁȺ̙ɔȧ̘੪˩
- さい。<br>・お客様の御都合により、有料修理の撤回・キャンセルを行われた場合は技術作業料及び運送料を請求させて頂く場合がございますので予めご了承下さい。 ・サポートスタッフの指示なく、お客様の判断により製品をご送付頂いた場合で、症状の再現性が見られない場合、及び製品仕様の範囲内と判断された場合 → お前⇒ お前⇒ → お前⇒ → お前⇒ → ショニング → ショー

#### ■■ 修理/お問い合せについて ■ ■テクニカルサポート・商品および保証に関するお問い合わせ先

| テクニカルサポート

・■<br>∷田区岩本町3-9-5 K.A.Iビル 3F プリンストンテクノロジー株式会社 テクニカルサポート課 TEL: 03-6670-6848

受付・日曜日から金曜日の Q·00〜12·00 13·00〜17·00 祝祭日お上び敞社指完休業日を除く) Webからのお問い合わせ: http://www.princeton.co.jp/contacts/top.html

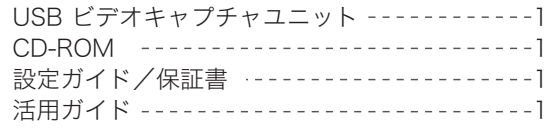

### 特長

- $\bullet$  USB2.0採用でデスクトップでもノートでも使える。
- $\bullet$ 簡単な操作でビデオ画像をDVDに記録できる。
- Arcsoft ShowBiz DVD2標準添付

### 動作環境

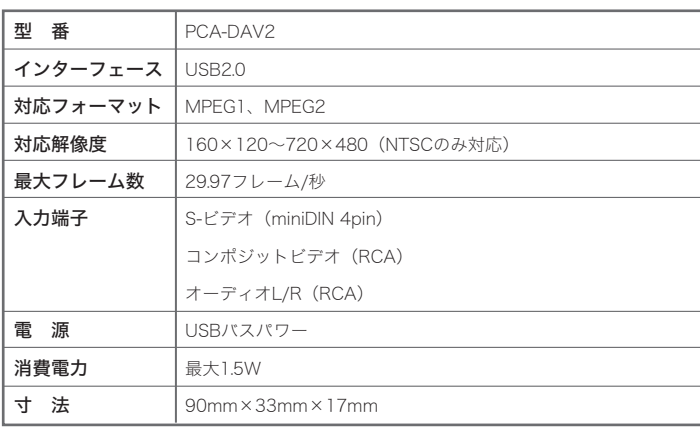

# $\Box$  使用上のご注意  $\overline{\Box}$

本製品を使用中に発生したデータやプログラムの消失、または破損に ついての保証はいたしかねます。定期的にバックアップを取るなどの 対策をあらかじめ行ってください。

誤った使い方をしたり、故障などが発生してデータが消失、破損した ときなど、バックアップがあれば被害を最小限に抑えることができま す。バックアップの作成を怠ったために、データを消失、破損した場 合、弊社はその責任を負いかねますのであらかじめご了承ください。

# 安全上のご注意

本製品をお買いあげいただき、まことにありがとうございます。 本製品のご使用に際しては、この「安全上のご注意」をよくお読みの うえ、正しくお使いください。また、必要なときすぐに参照できるよ うに、本書を大切に保管しておいてください。

本書には、あなたや他の人々への危害や財産への損害を未然に防ぎ、 本製品を安全にお使いいただくために、守っていただきたい事項を示 しています。

その表示と図記号の意味は次のようになっています。内容をよくご理 解のうえ、本文をお読みください。

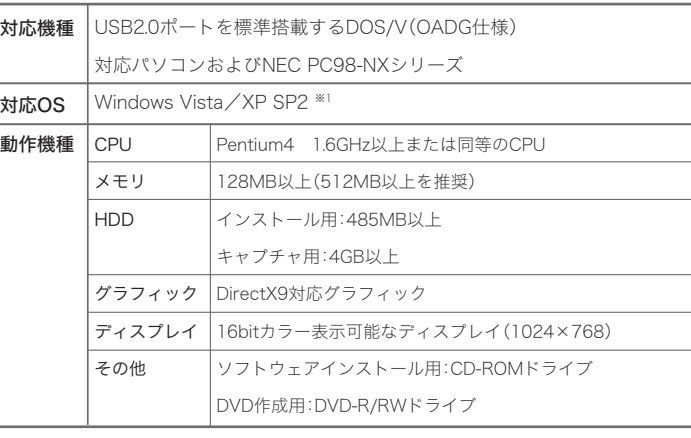

※1:64bit版には対応しておりません。

### ■その他 動作条件

- ・ビデオカメラ、ビデオデッキ等の映像機器
- ・上記映像機器と本機を接続するためのAVケーブル

### 仕様

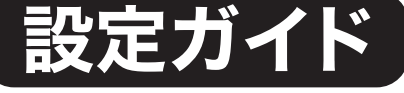

本書では、本製品をパソコンで使 用する前の準備について記載され ています。 本書の指示に従って、正しく準備 してください。

お買い上げありがとうございます。

- ・・・・・・・・・。<br>ご使用の際には、必ず以下の記載事項をお守りください。 ˁȧΈႊɁҰȾǾ॒ȭటంɁȈΈႊ˨ɁȧาȉȈާп˨ɁȧาȉȈᛏֿίᜳްȉ 本書裏面をよくお読みいただき、内容をご理解いただいた上でご使用ください。
- ・別紙で追加情報が同梱されているときは、必ず参照してください。
- ・本書は保証書と一緒に、大切に保管してください。

### ShowBiz DVD2に関するお問合せ

本製品に付属しております「Arcsoft ShowBiz DVD2」に関する お問合せは、下記までご連絡ください。

ソフトウェアのタイトル: ShowBiz DVD2 バンドルしているプロダクト名: PCA-DAV2 ご使用のOS: Windows Vista または Windows XP SP2

●電話によるお問い合わせ: 0570-060655 (ナビダイヤル) 受付時間: 月~金曜日 (除く祝日) 10:00~12:00、13:00~18:00

●Eメールによるお問い合わせ: support@arcsoft.jp

### ユーザー登録について

弊社ホームページにて、ユーザー登録ができます。

弊社ホームページ「ユーザー登録」 http://www.princeton.co.jp/support/registration/top.html

※ユーザー登録されたお客様には、弊社から新製品等の情報をお届けします。 ※ユーザー登録後に、本製品を譲渡した場合には、ユーザー登録の変更はできませんので、ご了承く ださい。

## 最新情報の入手方法

゙プリンストンテクノロジーでは、インターネットのホームページ にて最新情報や販売店を紹介しております。

http://www.princeton.co.jp/

# プリンストン テクノロジー 株式会社

Copyright @2008 Princeton Technology ltd. 本機器の仕様および外観は、予告なく変更することがあります。<br>本書の内容は予告なく変更されることがあります。 本書の著作権はプリンストンテクノロジーにあります。<br>本書の一部または全部を無断で使用、複製、転載することをお断りします。 本書に記載されている会社名、製品名は各社の商標、および登録商標です。<br>本書ではTM ③は明記しておりません。<br>本機器の内容またはその仕様により発生した損害については、いかなる責任も負いかねます。あらかじめご了承ください。

## 付属品

本製品のパッケージの内容は、次のとおりです。お買い上げの  $\Lambda$ ゚ッケージに次のものが同梱されていない場合は、販売店まで ご連絡ください。

# **Princeton**

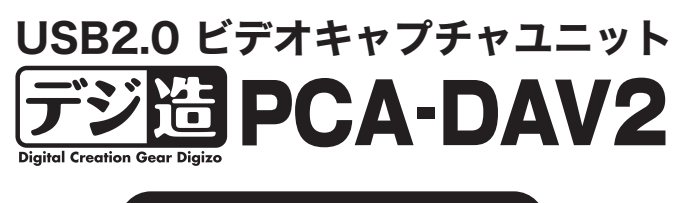

#### 「Arcsoft ShowBiz DVD2」と本製品の使い方 については、別紙『活用ガ イド』をご覧ください。

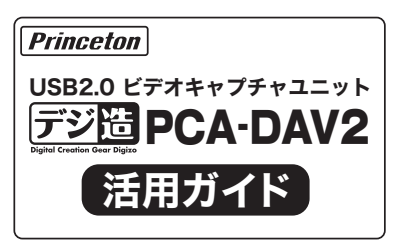

## 映像機器の接続

タスクバーの「ハードウェアの安全な取り外し」アイコンをクリックして、 『USB EMP Audio Deviceを全然に取り外します』をクリックして、取り外し操 作を行います。

本製品には、DVDプレーヤーやビデオデッキなど、映像および音声出力端子を 搭載した映像機器を接続することができます。

### Windows XPの場合 (i) 新しいハードウェアが見つかりました 区

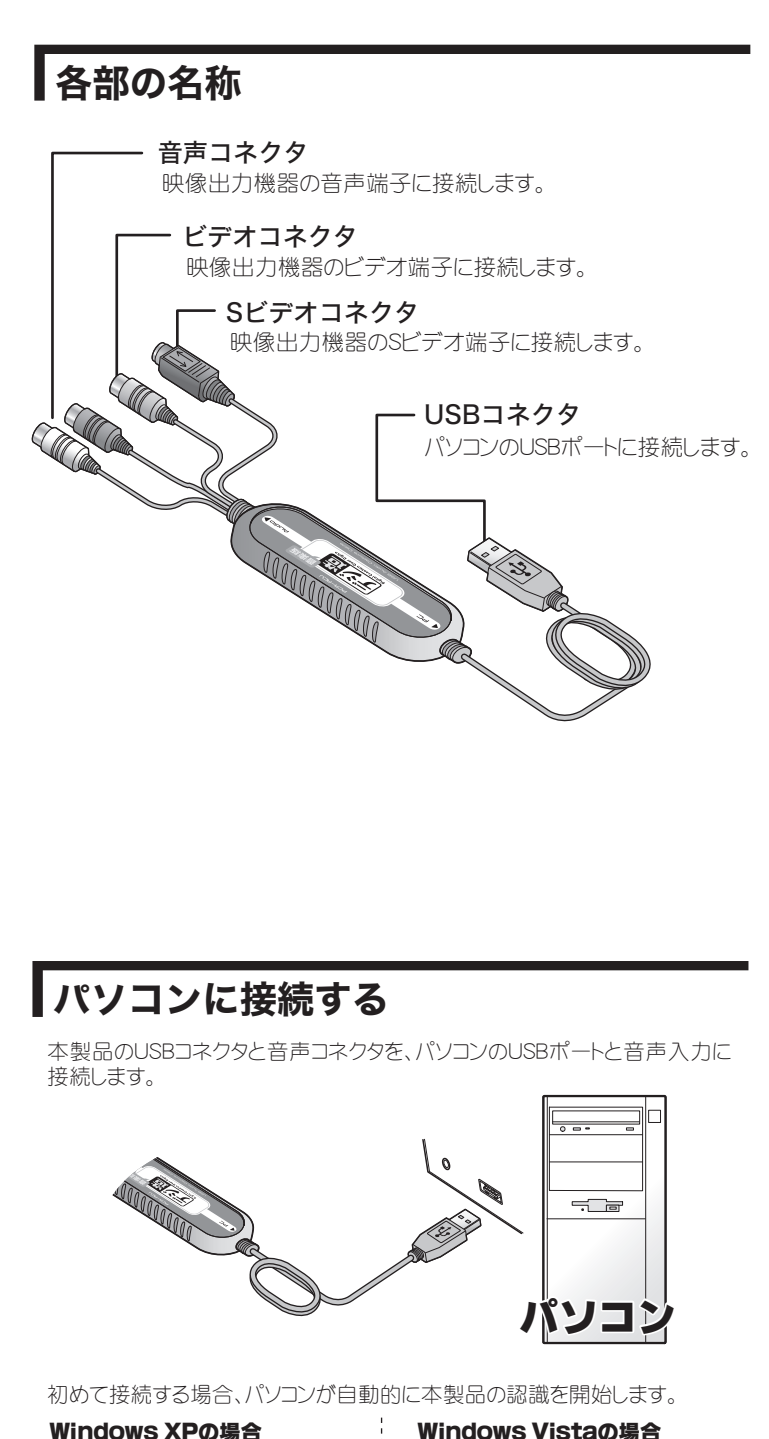

引き続き、『USB 2061Dviceを安全に取り外します』をクリックして、取り外し 操作を行います。

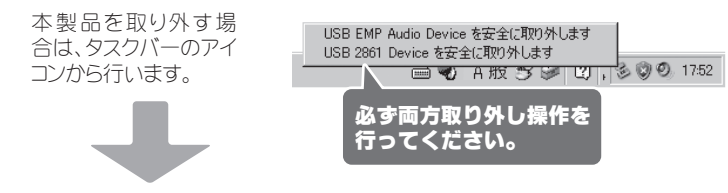

ハードウェアの認識が完了するまで、本製品をパソコンから取り外したり、パソ コンを操作しないでください。

### ■本製品を取り外す場合

表示の右側にカーソルを 合わせると、「×」ボタンが 表示されます。「×」ボタン をクリックして、「次回から このウィンドウを表示しな い」を選択してください。

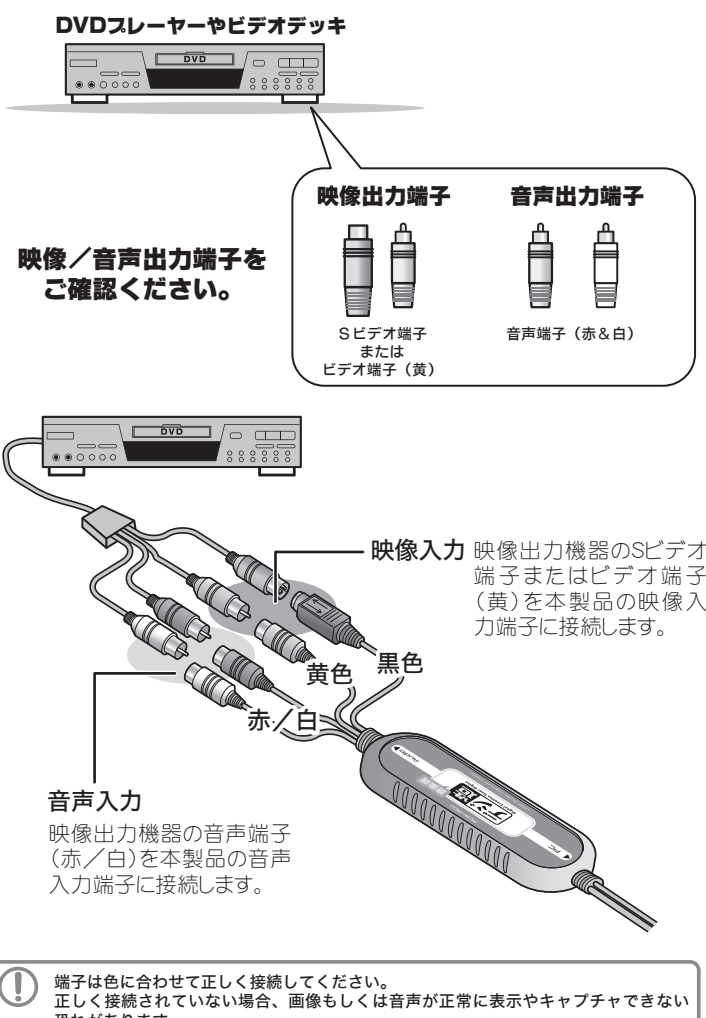

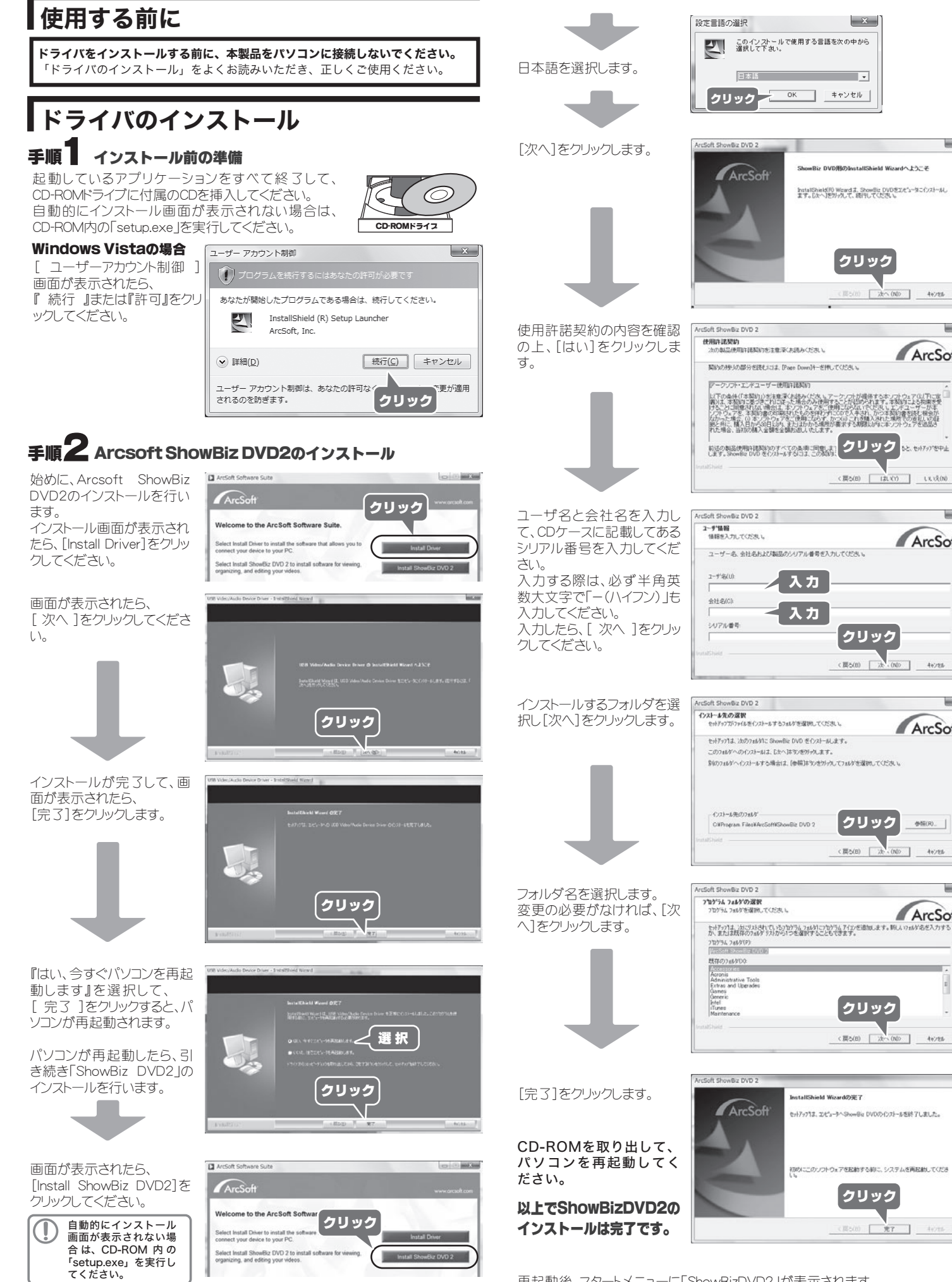

再起動後、スタートメニューに「ShowBizDVD2」が表示されます。 ソフトウェアを起動する場合は、スタートメニューから「ShowBizDVD2」を選択して ください。

#### ArcSoft Connectについて

本製品をインストールする と、「ArcSoft Connect」もイ ンストールされます。 インターネットに接続してい

る環境の場合、画面右下に 表示される画面(ソフトウェ アに関するトピック)を表示 すると、ArcSoft社のサイト が表示されます。

#### 使用を中止する場合

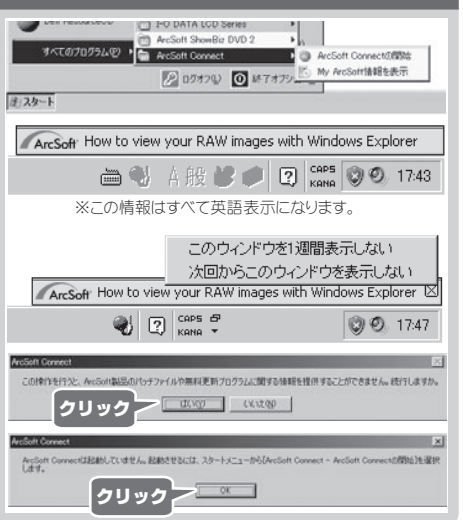

クリック

<戻る(B) | 次 - (NO) | キャンセル |

クリック

<戻る(B) | 次へ (ND) | キャンセル

クリック

CHESIO THEY I devel-

恐れがあります。

クリック

图 5(0) 水へ (NO> → キャンセル

(票5(8) | はいくり | いいえ(10) |

<戻る(B) お (00) キャンセル |

**CONTRACTOR** 

ArcSoft

こセットアップを中止

ArcSoft

**Links** 

ArcSoft

参照(R). |

ArcSoft

**ALCOHOL** 

 $\begin{array}{|c|c|} \hline \end{array}$